# **Foreman - Bug #29709**

# **Only one interface can be marked as Managed**

05/06/2020 10:44 AM - Michael Spindelboeck

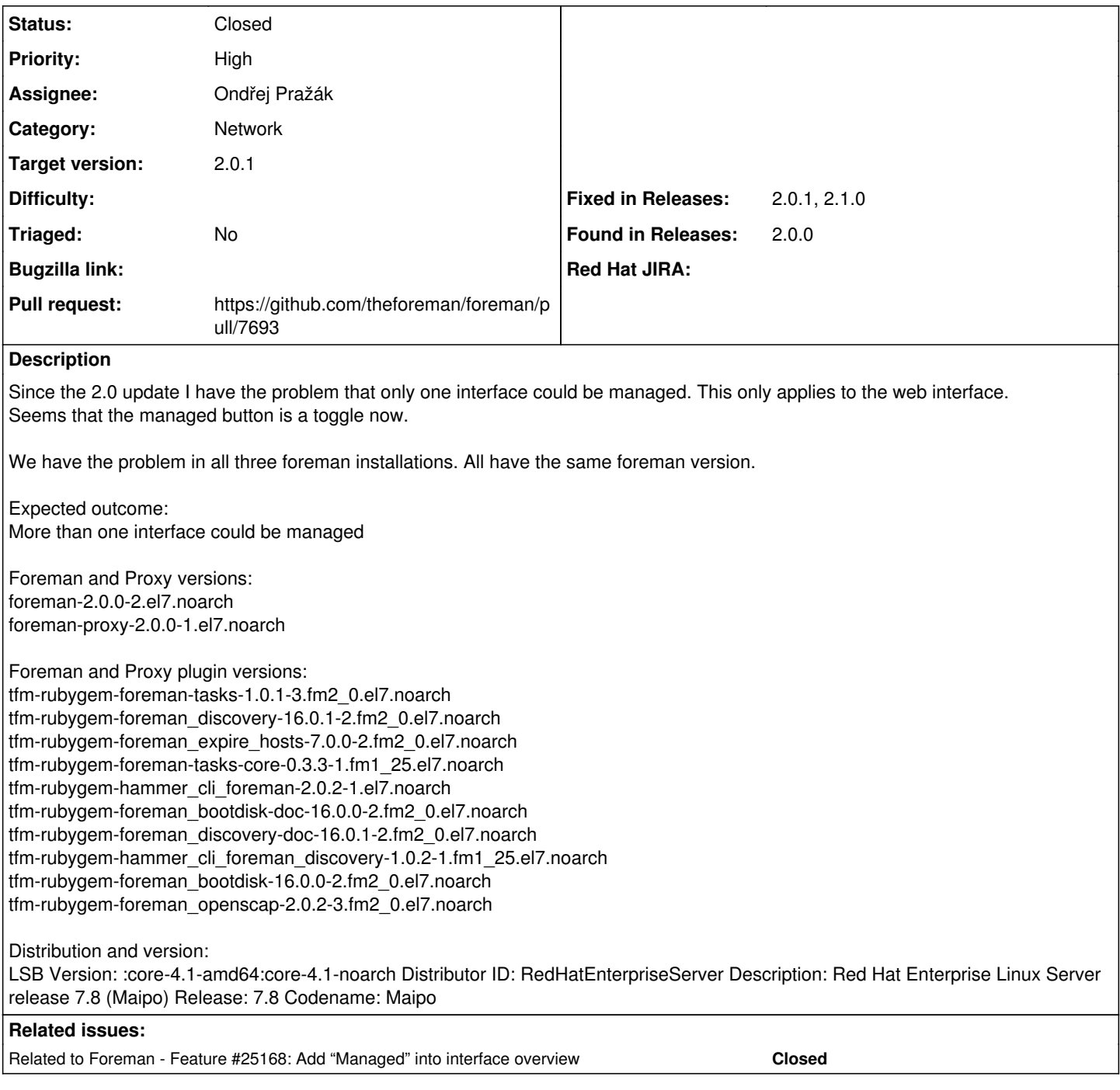

# **Associated revisions**

### **Revision e7f075a3 - 05/26/2020 10:03 AM - Ondřej Pražák**

Fixes #29709 - Check properly managed interfaces

## **History**

## **#1 - 05/06/2020 02:01 PM - Tomer Brisker**

*- Related to Feature #25168: Add "Managed" into interface overview added*

### **#2 - 05/25/2020 07:44 AM - Tomer Brisker**

*- Category set to Network*

*- Target version set to 2.0.1*

#### **#3 - 05/25/2020 07:47 AM - Tomer Brisker**

*- Subject changed from Foreman 2.0 - Managed Interfaces UI button problem to Only one interface can be marked as Managed*

#### **#4 - 05/25/2020 10:32 AM - The Foreman Bot**

- *Status changed from New to Ready For Testing*
- *Assignee set to Ondřej Pražák*
- *Pull request https://github.com/theforeman/foreman/pull/7693 added*

#### **#5 - 05/26/2020 10:03 AM - The Foreman Bot**

*- Fixed in Releases 2.2.0 added*

### **#6 - 05/26/2020 10:05 AM - Tomer Brisker**

- *Fixed in Releases 2.0.1, 2.1.0 added*
- *Fixed in Releases deleted (2.2.0)*

#### **#7 - 05/26/2020 11:01 AM - Ondřej Pražák**

*- Status changed from Ready For Testing to Closed*

Applied in changeset [e7f075a385da904cbd158bcb859c1644afbd3145.](https://projects.theforeman.org/projects/foreman/repository/foreman/revisions/e7f075a385da904cbd158bcb859c1644afbd3145)

#### **#8 - 06/19/2020 11:01 AM - Michael Spindelboeck**

I understand correctly that the fix is included in 2.1rc3. If so, it won't work.

#### **#9 - 06/19/2020 04:09 PM - Michael Spindelboeck**

Sorry i was on the wrong test system. It is working in 2.1rc3 and 2.0.1 without any problems

#### **#10 - 09/10/2020 04:59 AM - The Foreman Bot**

*- Pull request https://github.com/theforeman/foreman/pull/7975 added*